## RRB-Security Milestone Handleiding instellen app

Download de app in de IOS / Playstore: IOS Link: <https://itunes.apple.com/nl/app/milestone-mobile/id498447321?mt=8> Android Link: <https://play.google.com/store/apps/details?id=com.milestonesys.mobile&hl=nl>

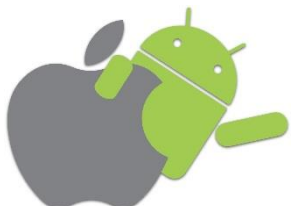

De rode vlakken geven aan waar u moet klikken om de app in te stellen

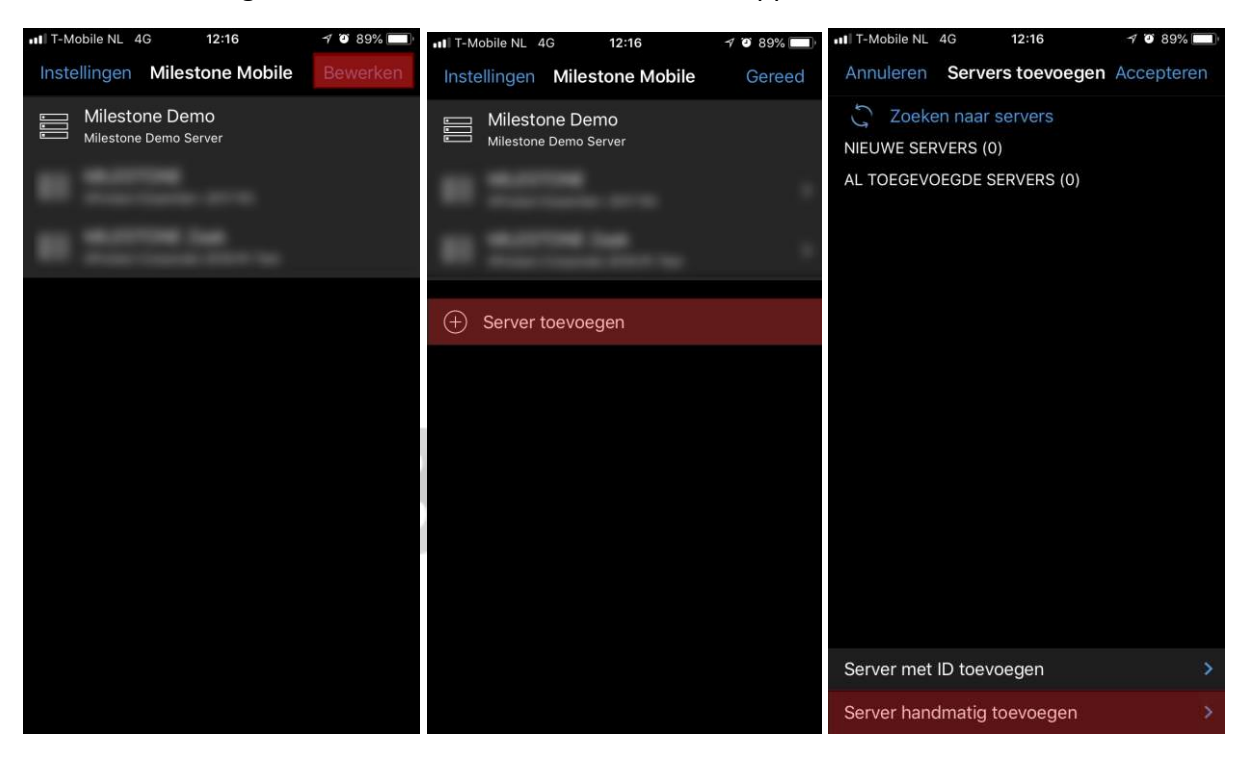

## **RRB** Security

Naam: Vul de gewenste naam in Adres: Buiten IP Adres (Voorbeeld: 145.131.90.185 Poort: 8081 Beveiligde poort: 8082 Automatische verbinding: ja (schuif balkje blauw) Beveiligde verbinding: ja Gebruikersnaam: Aangeleverde gebruikersnaam Wachtwoord: Aangeleverd wachtwoord Gegevens opslaan: Ja Standaardserver: Ja

Meldingen ontvangen: Ja/Nee (afhankelijk van installatie, standaard nee)

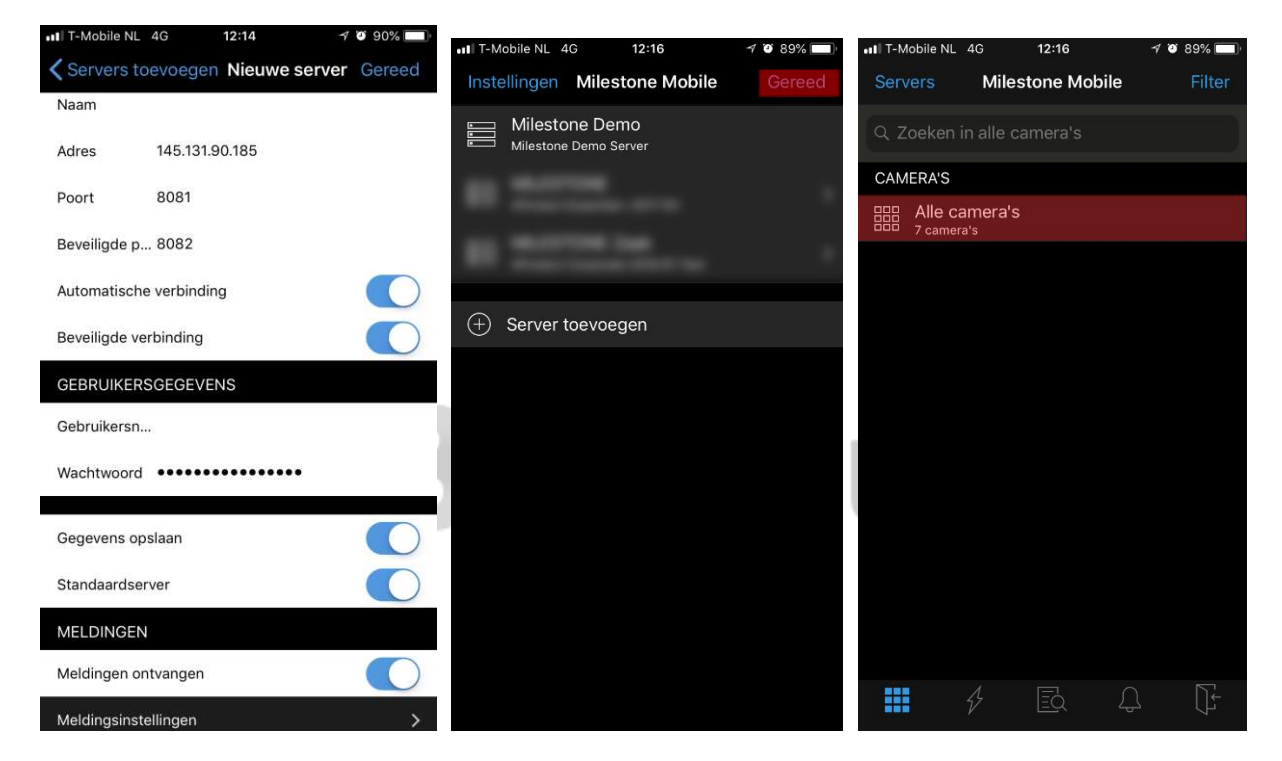

## **RRB** Security